## **MyDHL - Instrukcja przygotowania przesyłki dokumentowej do krajów poza UE.**

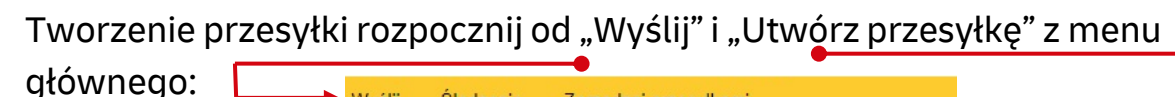

**1**

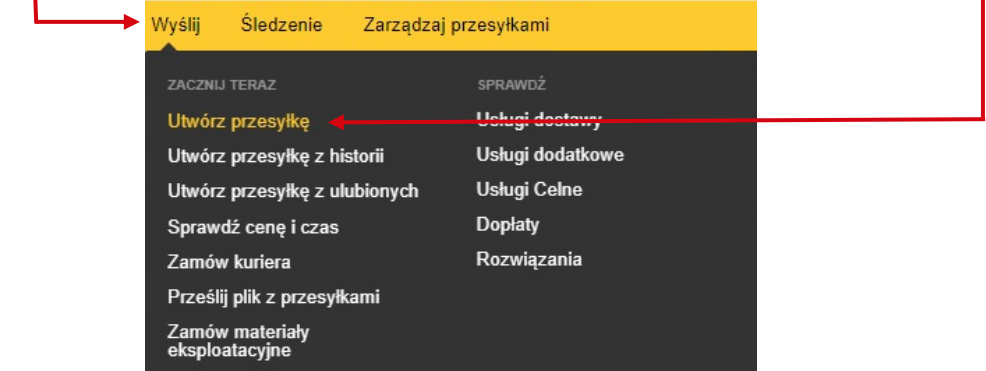

**<sup>2</sup>** W pierwszej kolejności wybierz nadawcę i odbiorcę z książki adresowej lub wprowadź dane.

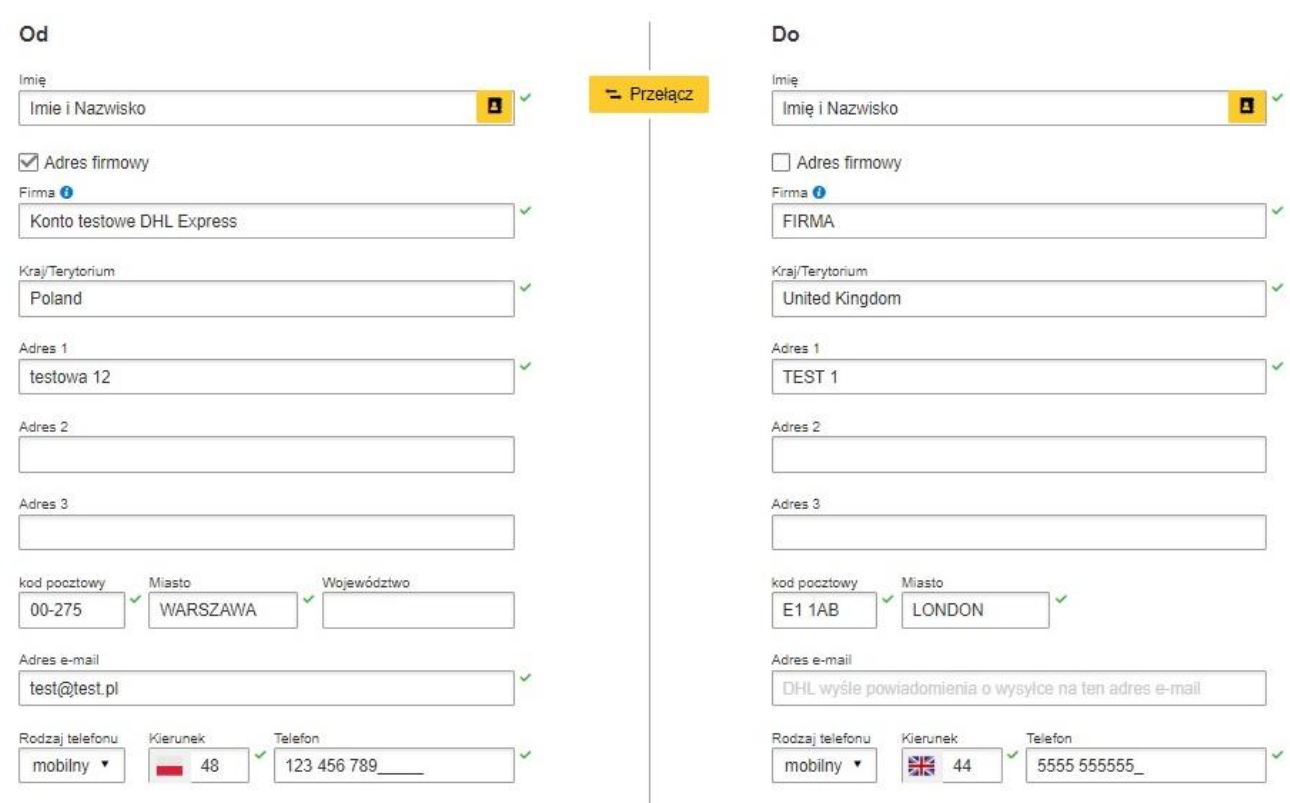

Pamiętaj o dodaniu nowych adresów do książki adresowej

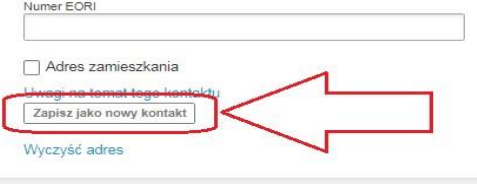

1

**MyDHL**<sup>+</sup>

## Wysyłając dokumenty, zaznacz DOKUMENTY. Wybierz dokładny opis wysyłanego dokumentów.

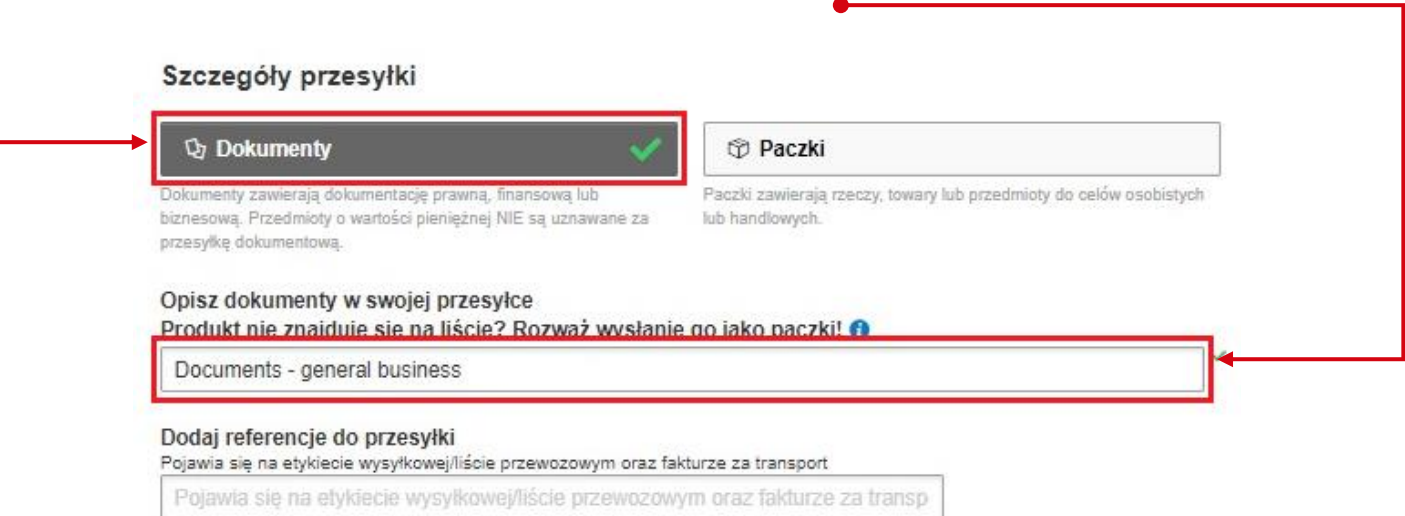

**4** Możesz ochronić (ubezpieczyć) swoją przesyłkę. W tym celu zaznacz "Chciałbym dodać ochronę mojej przesyłki":

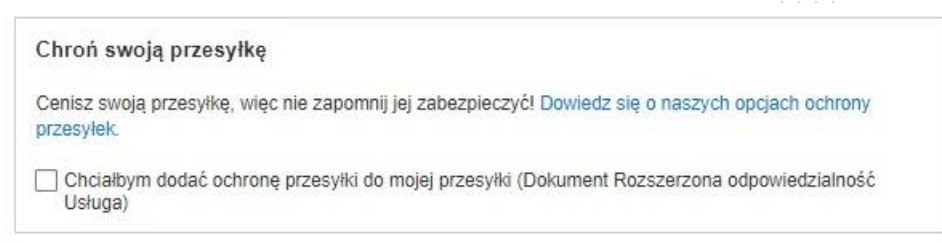

**<sup>5</sup>** W następnym oknie wypełnij sposób zapakowania (waga i wymiary oraz ilość paczek).

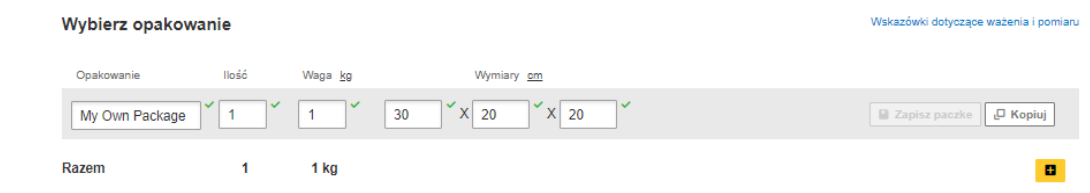

**6** Wybierz sposób płatności za transport - zmień jeżeli jest inny niż domyślny.

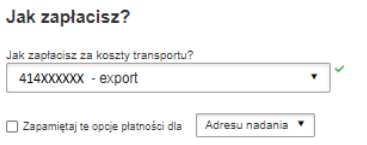

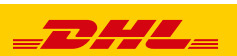

Wybierz rodzaj transportu. Jeżeli wysyłka odbywa się na Twoje konta system pokaże sugerowaną cenę zgodną z cennikiem

**7**

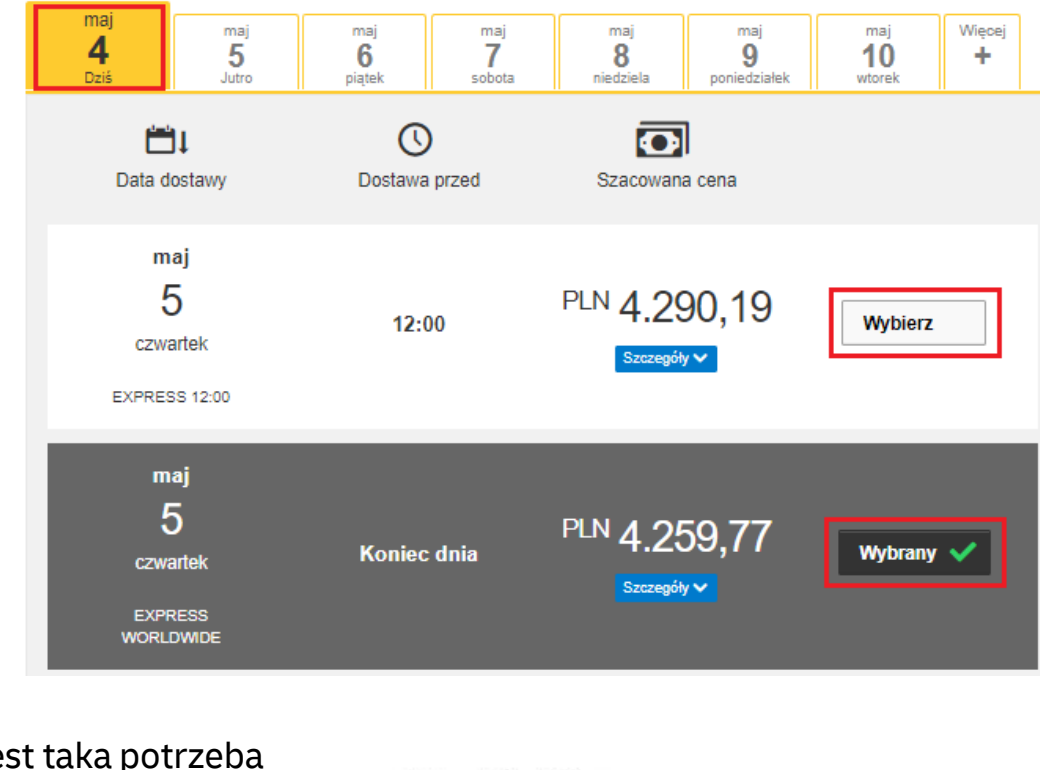

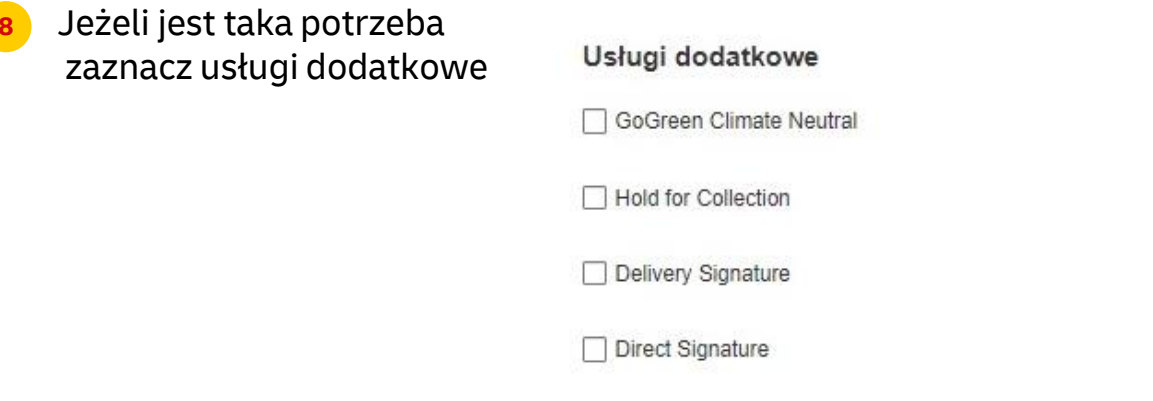

**9** Jeżeli nie masz stałego zlecenia odbioru – **Zamów kuriera.** Ustaw godziny oraz miejsce odbioru przesyłki. Sprawdź, czy adres jest poprawny.

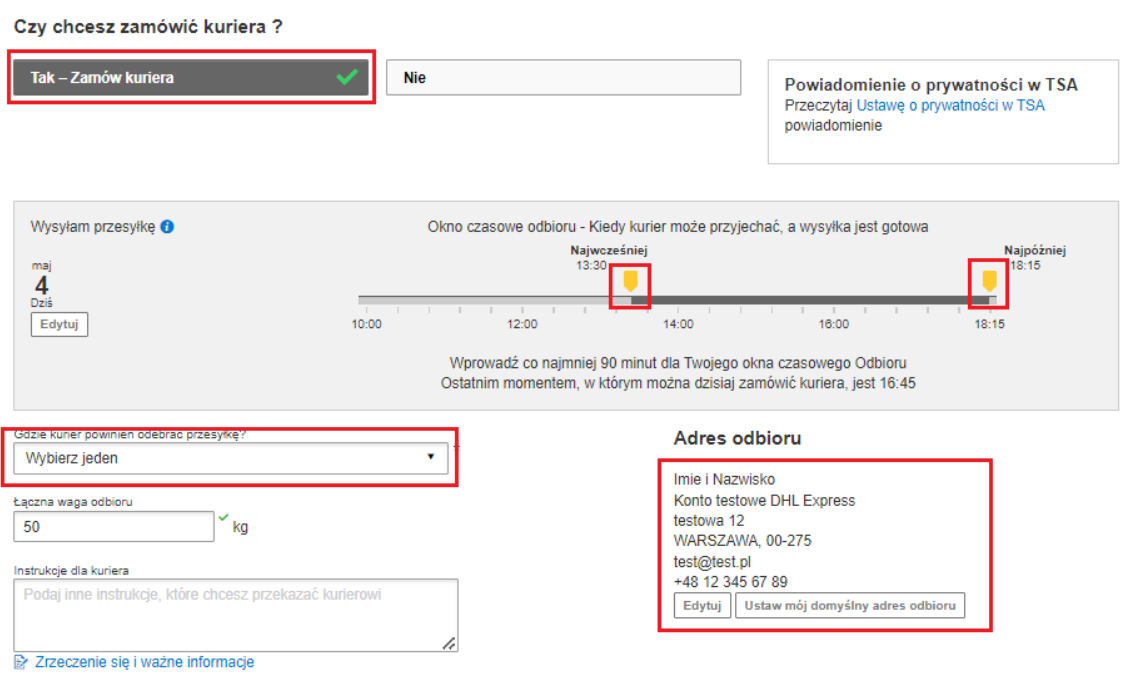

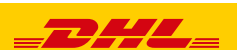

3

## Na ekranie zobaczysz podsumowanie kosztów wysyłki. Aby przejść do wydruku dokumentów kliknij "Zaakceptuj i kontynuuj".

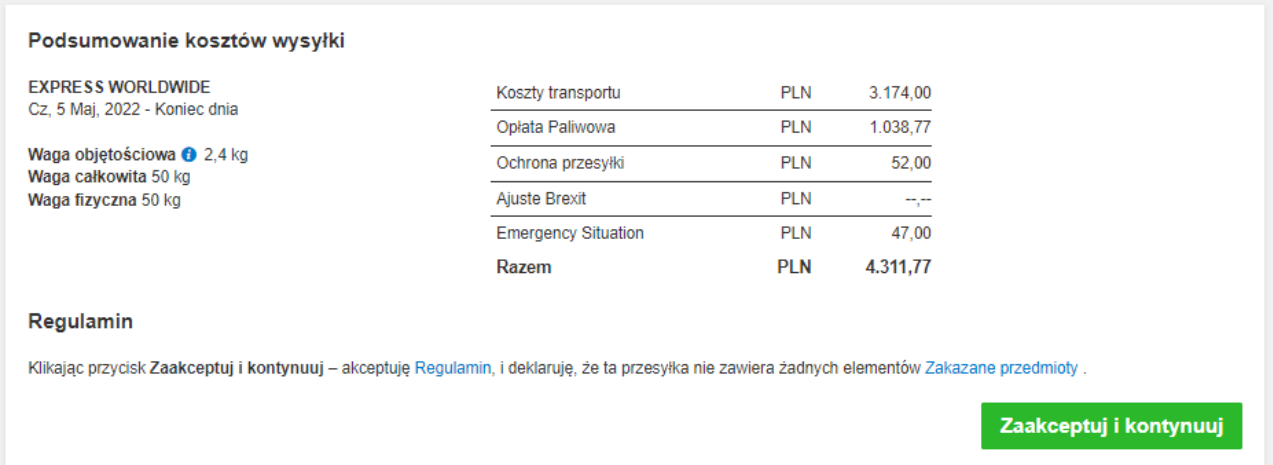

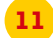

**10**

## **11** Zaznacz wybrane dokumenty i je wydrukuj

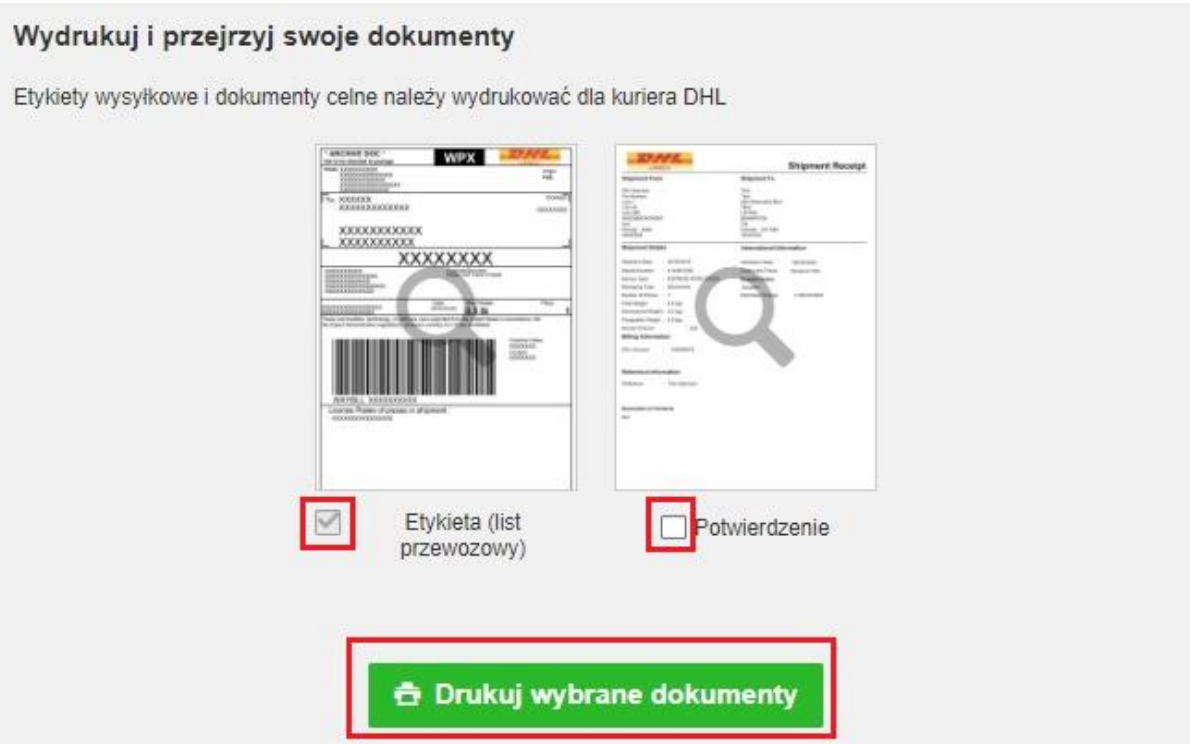

4

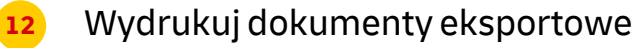

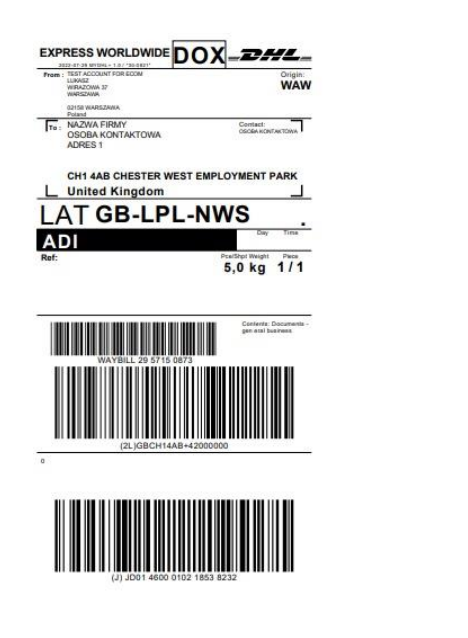

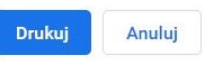

13 Wygenerowaną przesyłkę znajdziesz w zakładce "**Zarządzaj przesyłkami**" "**Wszystkie przesyłki**"

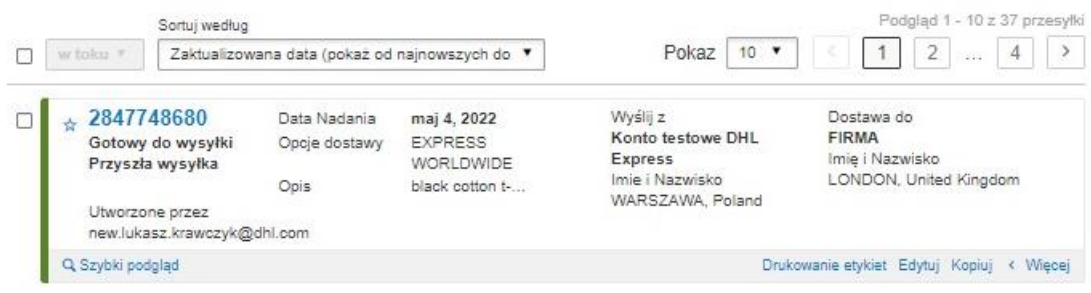

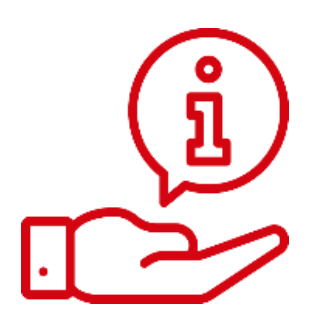

Więcej instrukcji do MyDHL znajdziesz [TUTAJ](https://mydhl.express.dhl/pl/pl/help-and-support/shipping-advice/mydhl-support.html)

Kontakt: Email: [cahelp.int@dhl.com](mailto:cahelp.int@dhl.com) Tel. +48 42 6345100 w 4

5

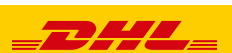